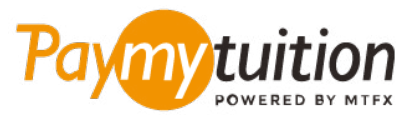

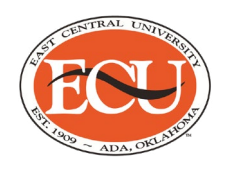

# **چگونه پرداخت خود را انجام دهید**

**پرداخت شهریه با PayMyTuition ایمن، رسیع و راحت است. این مراحل ساده را برای تکمیل پرداخت خود دنبال کنید:**

## **دسرتسی به پرتال PayMyTuition**

به پرتال **[Service-Self Colleague](http://selfservice.ecok.edu/Student/Account/Login?ReturnUrl=%2fStudent%2f)** خود وارد شوید. برای مشاهده خالصه حساب کاربری خود روی »Student Finance »کلیک کنید. سپس »Payment International an Make »را انتخاب کنید تا به پورتال **PayMyTuition** هدایت شوید و پرداخت خود را انجام دهید.

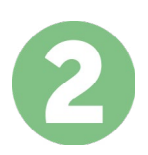

#### **روش پرداخت را انتخاب کنید**

گزینه های پرداخت ارائه شده را بررسی کنید و روش پرداخت مورد نظر خود را انتخاب کنید. گزینه های پرداخت شامل حواله های بانکی، پول نقد / کارت های اعتباری به ارز اصلی شام، پرداخت های کیف پول الکرتونیکی و سایر .گزینه های محلی است

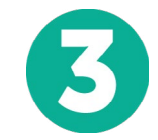

### **جزئیات خود را وارد کنید**

برخی از اطلاعات اولیه، از جمله شماره دانشجویی خود را وارد کنید. برای شناسایی آسان پرداخت شما توسط تیم .ما این اطلاعات را با پرداخت شما لحاظ می کنیم ،East Central University

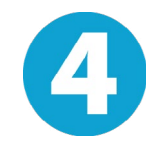

## **پرداخت خود را انجام دهید**

ارسال **PayMyTuition** تا وجوه خود را از طریق روش پرداخت انتخابی خود به دستورالعمل های ارائه شده را دنبال کنید دستورالعمل های کنید

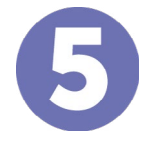

## **پیگیری و تایید کنید**

پرداخت خود را با ورود به داشبورد **PayMyTuition** در هر زمان پیگیری کنید. پیام های متنی، به روز رسانی وضعیت ایمیل، و تایید پرداخت را دریافت کنید.

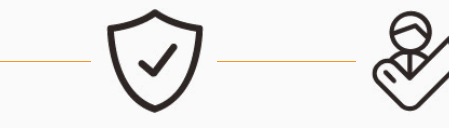

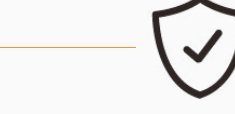

**پشتیبانی امن است نرخ های عالی**

**Paymy**tuition رایگان ایاالت متحده و کانادا : 1.855.663.6839 :محلی ایاالت متحده : + 201.209.1939 کانادا محلی : + 905.305.9053 support@paymytuition.com : ایمیل www.paymytuition.com : سایت وب

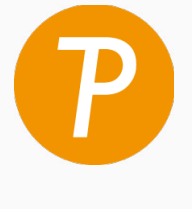